### Preuzmite priručnik *Osnove za MacBook*

Saznajte više o podešavanju i korištenju računala MacBook u priručniku *Osnove za MacBook*. Za prikazivanje priručnika posjetite<help.apple.com/macbook>.

## Podrška

Za detaljne informacije posjetite [support.apple.com/en-euro/](http://support.apple.com/en-euro/mac/macbook) [mac/macbook](http://support.apple.com/en-euro/mac/macbook). Za kontaktiranje tvrtke Apple posjetite [support.apple.com/hr-hr/contact.](support.apple.com/hr-hr/contact)

# $\triangle$  MacBook

Neke značajke nisu dostupne u nekim područjima. © 2018 Apple Inc. Sva prava pridržana. Designed by Apple in California. Printed in XXXX. CR034-03012-B

## Dobrodošli u vaš MacBook

MacBook će se automatski pokrenuti kad podignete njegov poklopac. Asistent za podešavanje pomaže vam da započnete s radom.

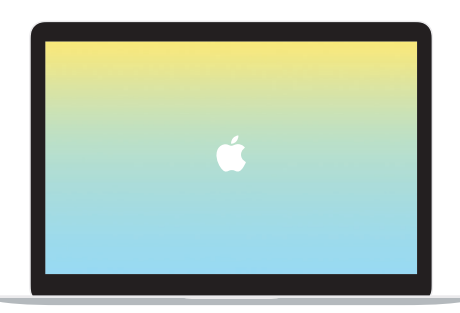

## USB-C

Napunite svoj MacBook i spojite eksternu memoriju ili eksterni zaslon.

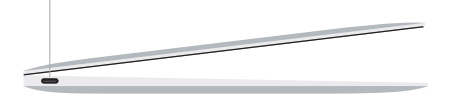

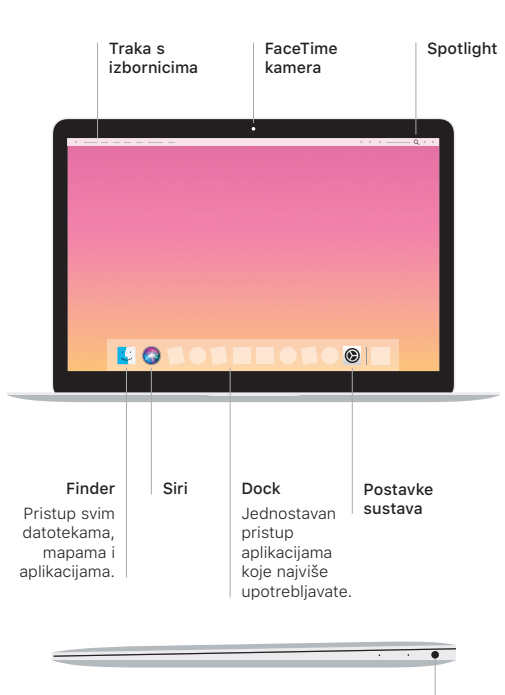

Slušalice

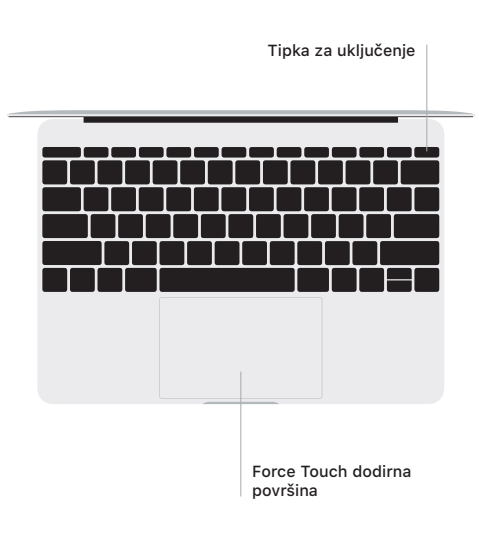

#### Geste za Multi-Touch dodirnu površinu

Prijeđite s dva prsta duž dodirne površine za pomicanje prema gore, dolje ili u stranu. Povucite s dva prsta za listanje kroz web stranice i dokumente. Za desni klik kliknite s dva prsta. Možete također kliknuti i zatim pritisnuti dublje na dodirnoj površini za snažno klikanje i prikaz više informacija. Za dodatne informacije odaberite Postavke sustava u Docku i kliknite Dodirna površina.